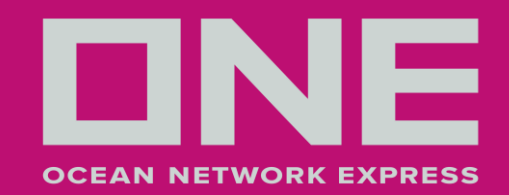

# Customer Register eCommerce

**FEBRUARY 2018 LIMA**

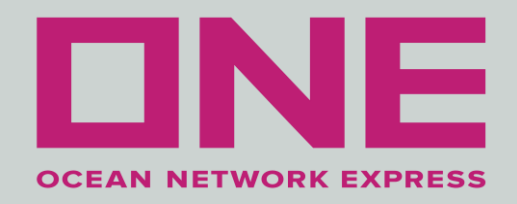

### 1) Enter to the link [www.one-line.com](http://www.one-line.com/)

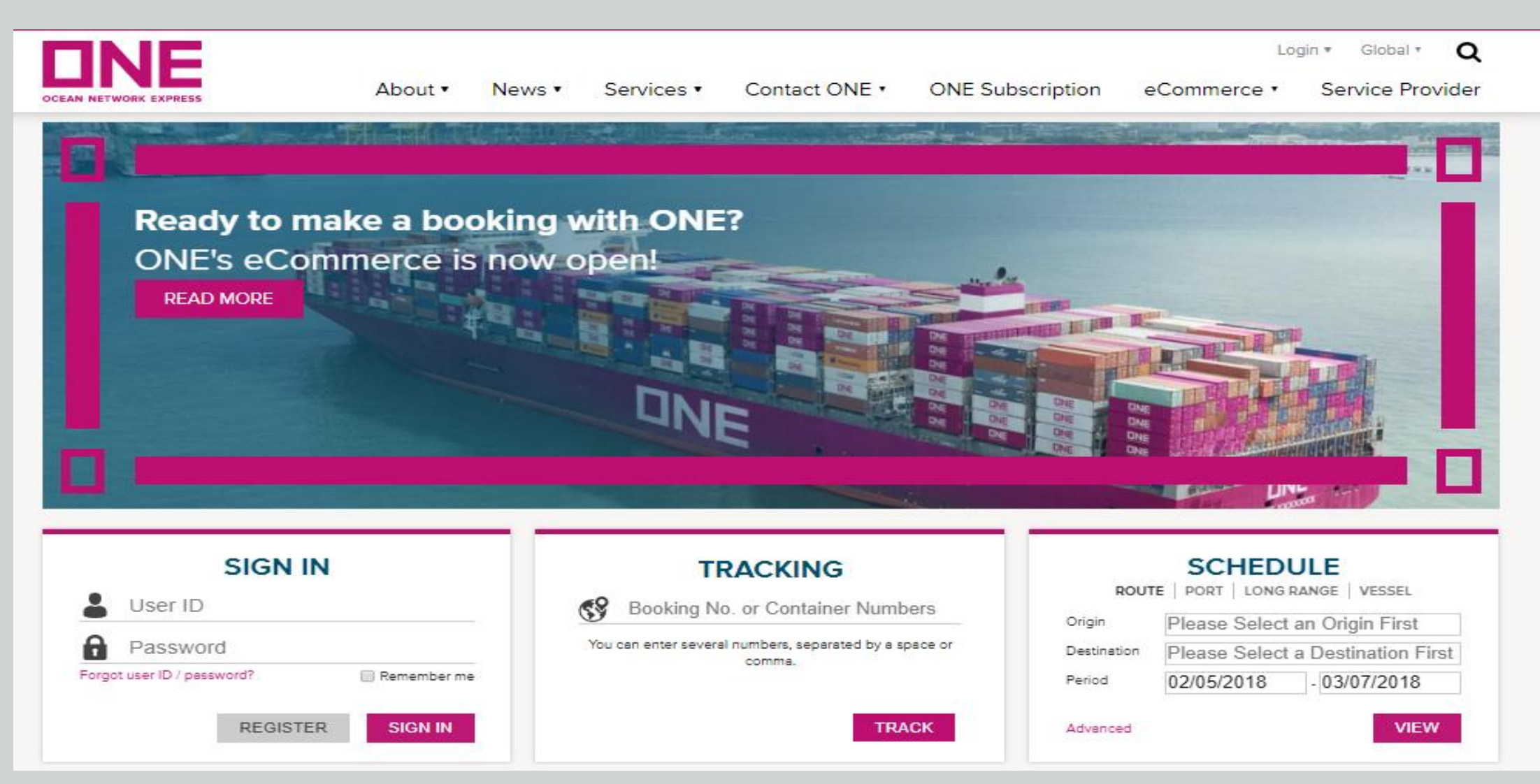

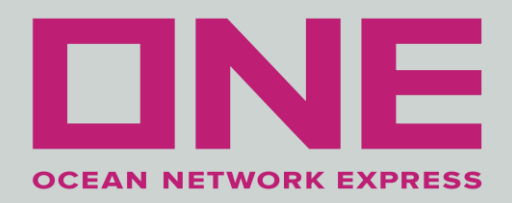

## 2) Select button "Register".

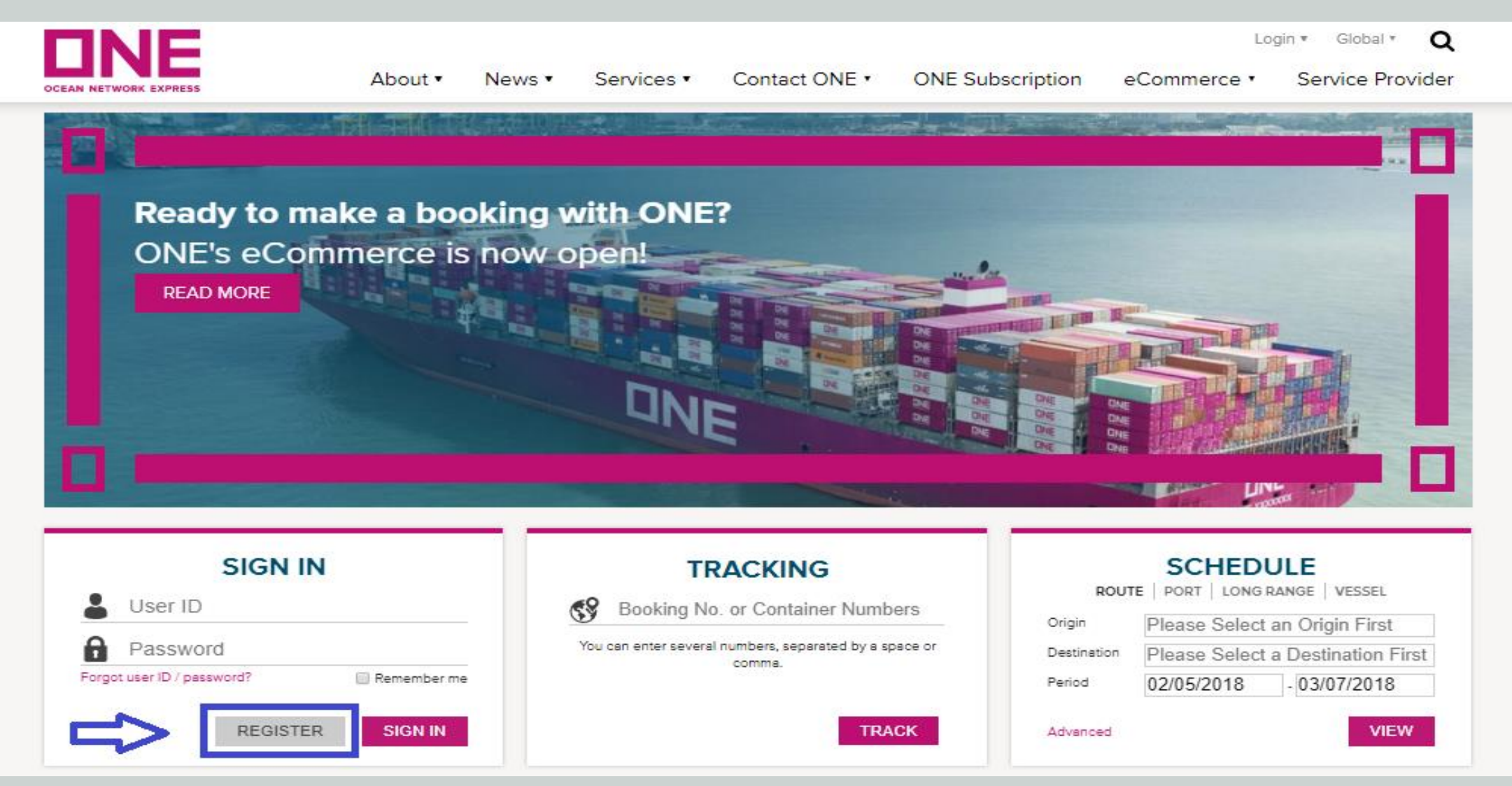

### 3) Accept User Indemnity Agreement and click Next button.

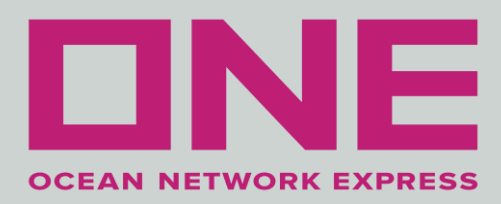

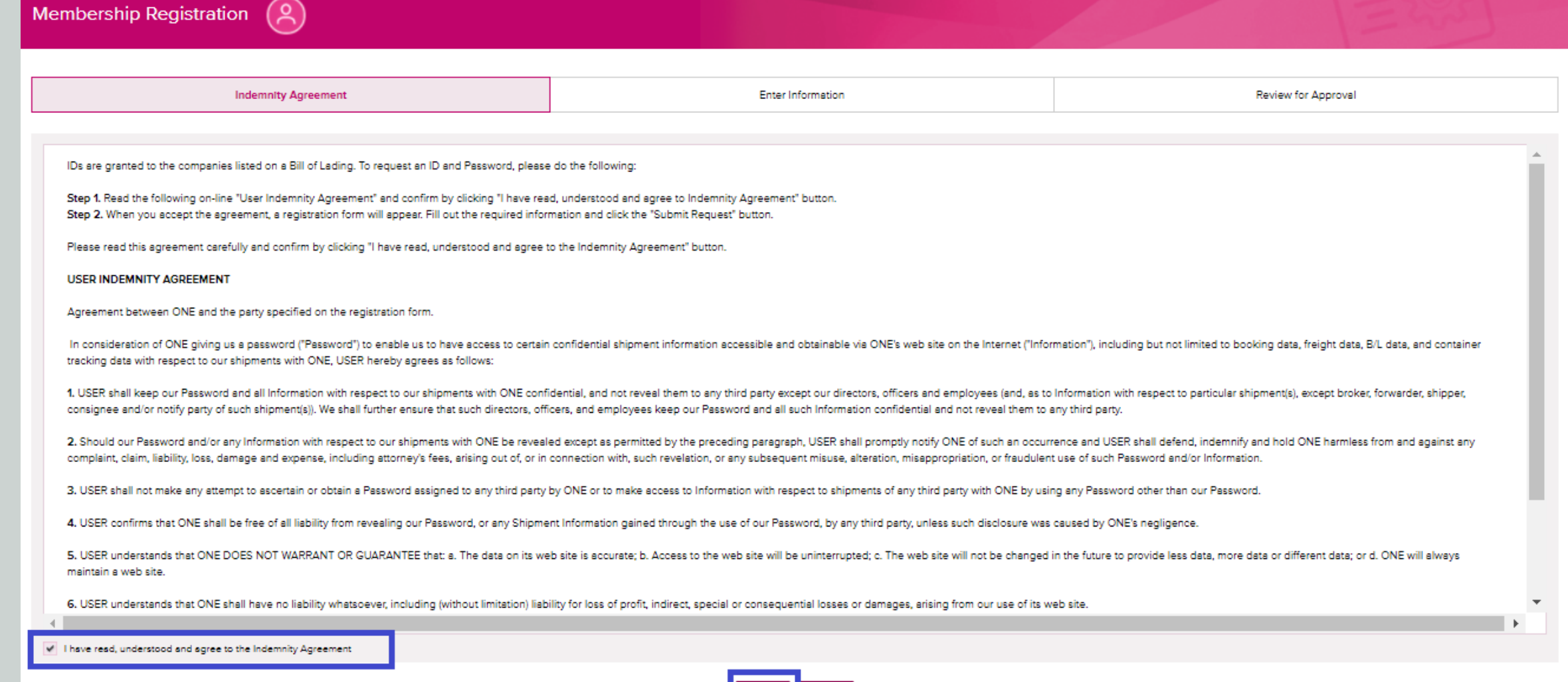

#### 4) Complete all the information requested and click Next button.

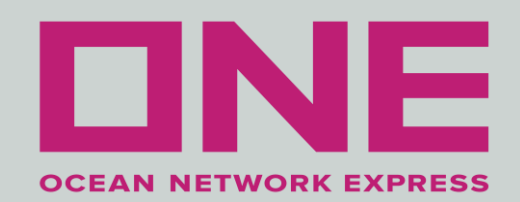

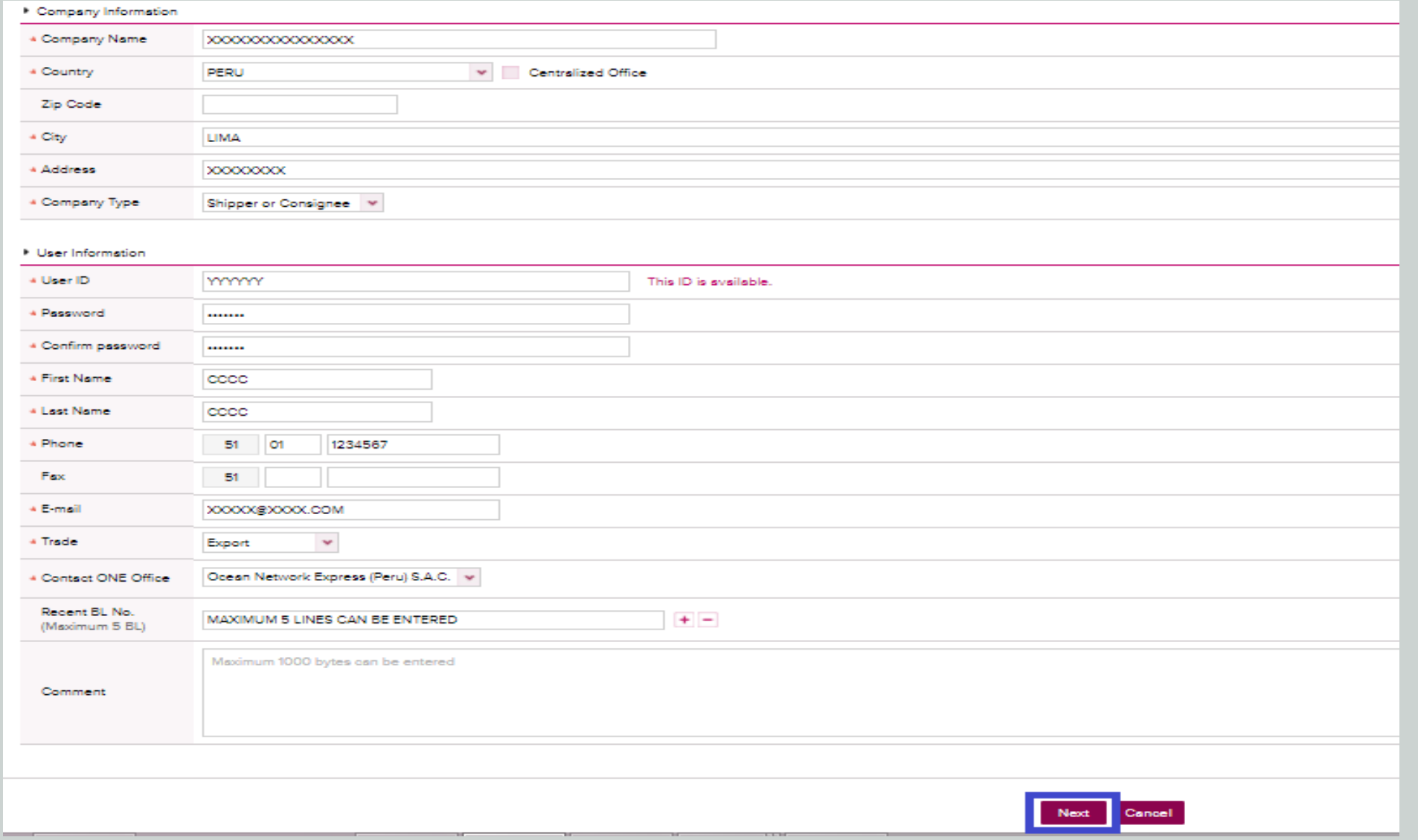

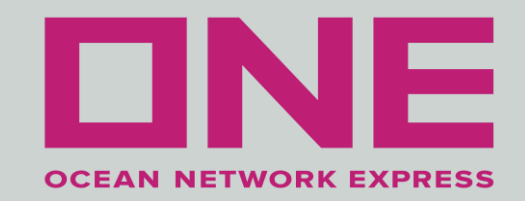

### 5) Review the information and click OK button.

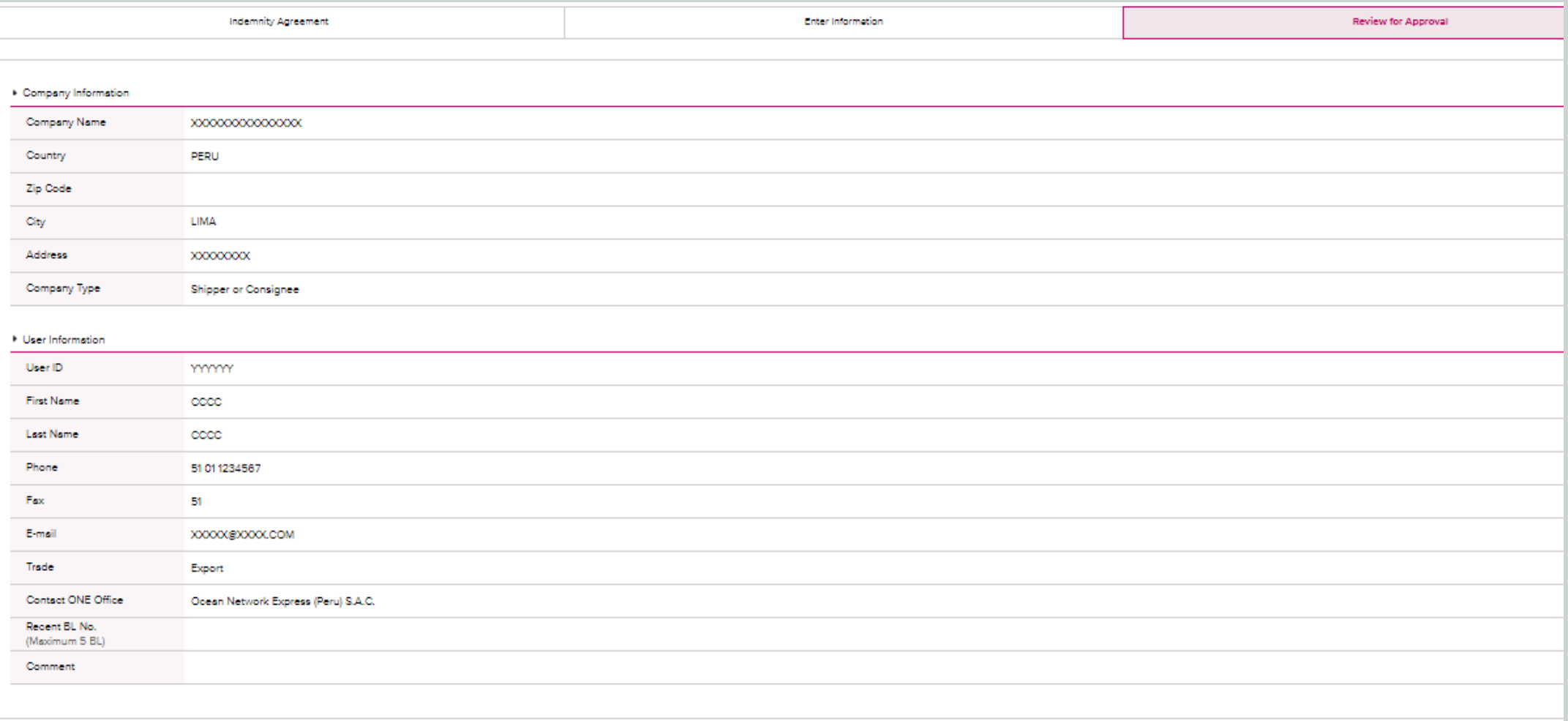